### คู่มือการใช้งาน ระบบจองห้องประชุมออนไลน์ องค์การบริหารส่วนจังหวัดบุรีรัมย์

----------------------

1. วัตถุประสงค์การใช้งาน

เพื่อลดความซ้ำซ้อนในการนัดหมายของผู้บริหาร โดยใช้ระบบเทคโนโลยีสารสนเทศ เข้ามาบริหารจัดการเพื่อให้สะดวกในการจองห้องประชุมเพิ่มประสิทธิภาพและ ค้นหาข้อมูลการนัด หมายของผู้บริหารแต่ละท่านได้อย่างรวดเร็ว ลดขั้นตอนการประสานงานในการนัดหมาย เพิ่มความ สะดวก รวดเร็ว ในการออกรายงานการนัดหมาย เพิ่มประสิทธิภาพการบริหารจัดการในการขอใช้ห้อง ประชุมภายในหน่วยงาน สามารถจัดเก็บสถิติการใช้ห้องประชุมและการใช้อุปกรณ์ต่างๆ ทำให้งาน ในหน่วยงานมีระบบ และระเบียบมากขึ้น

การใช้งานระบบจองห้องประชุมออนไลน์ องค์การบริหารส่วนจังหวัดบุรีรัมย์เป็นการ ให้บริการฐานข้อมูลแบบ Online สำหรับบุคลากรองค์การบริหารส่วนจังหวัดบุรีรัมย์เพื่อสืบค้นข้อมูลโดย สามารถเข้าใช้งานด้วยอุปกรณ์เครื่องคอมพิวเตอร์หรืออุปกรณ์สื่อสารเคลื่อนที่ (Smart Device) ผ่าน Web Browser เช่น Internet Explorer Google Chrome หรือ Mozilla Firefox แบบทุกที่ทุกเวลา ผู้ขอใช้บริการมีทั้งหน่วยงานภายในที่เป็นบุคลากรองค์การบริหารส่วนจังหวัดบุรีรัมย์และหน่วยงาน ภายนอก โดยเข้ามาติดต่อขอรับ USERNAME PASSWORD ณ กองการเจ้าหน้าที่องค์การบริหารส่วน จังหวัดบุรีรัมย์ในครั้งแรกเท่านั้น เพื่อรักษาความปลอดภัยข้อมูลส่วนบุคคล (Minimum Security Requirements) ในเรื่องการเข้าถึงหรือควบคุมการใช้งานข้อมูลส่วนบุคคล (Access Control) ละเพื่อ เพื่อปกป้องข้อมูลจากการโจมตีจากผู้ไม่หวังดีตามประกาศกระทรวงดิจิทัลเพื่อเศรษฐกิจและสังคม

#### อปกรณ์ที่ต้องใช้ในการพัฒนาระบบจองห้องประชุมออนไลน์ องค์การบริหารส่วนจังหวัดบรีรัมย์

เครื่องคอมพิวเตอร์/สมาร์ทโฟน หรือแท็บเล็ต

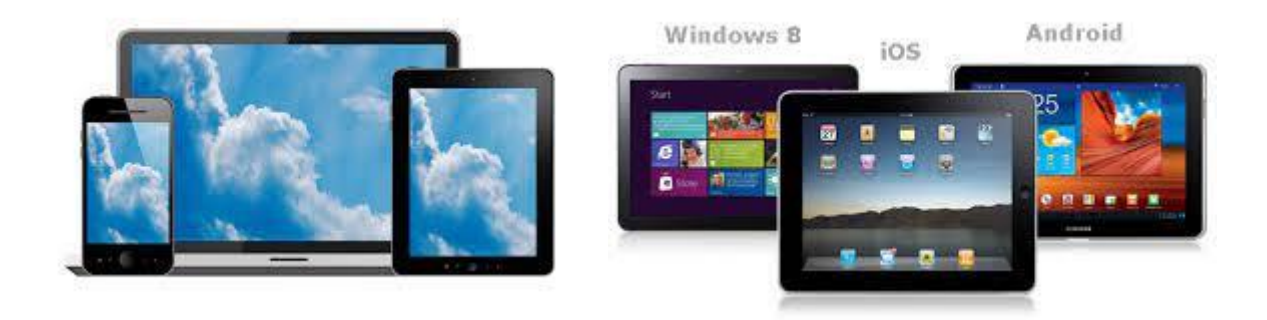

#### ระบบอินเตอร์เน็ต

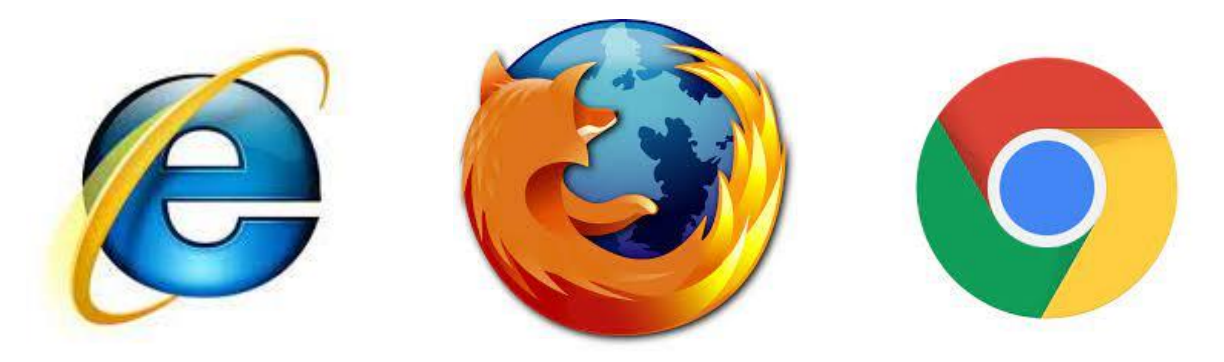

การพัฒนาระบบจองห้องประชุมออนไลน์ องค์การบริหารส่วนจังหวัดบุรีรัมย์ออกแบบให้สามารถใช้งานผ่าน โปรแกรม Internet Explorer หรือ Google Chrome หรือ Mozilla Firefox ซึ่งข้อมูลการทำงานทุกอย่างจะ ถูกจัดเก็บไว้ที่ Server กลาง สามารถเข้าได้ ๓ ช่องทาง

๑.) เว็บไซต์องค์การบริหารส่วนจังหวัดบุรีรัมย์ <u>http://www.bpao.go.th/</u> เมนูระบบการจองห้องประชุม

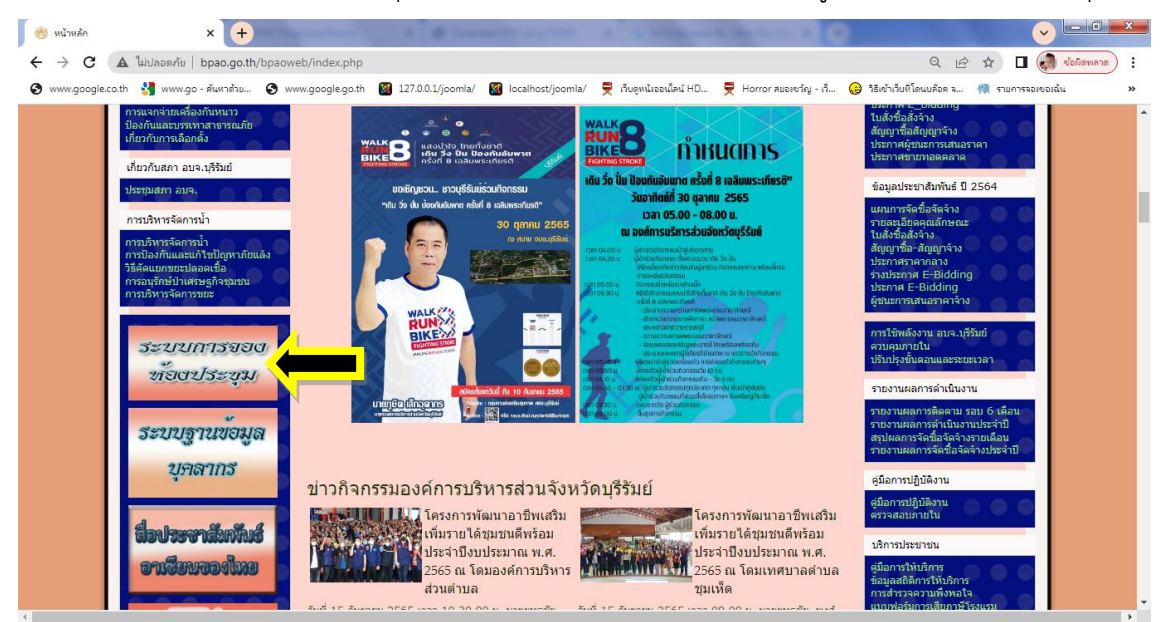

- 2.) เว็บไซต์โดยตรงที่<http://booking.bpao.info/>
- 3.) สแกน QR Code

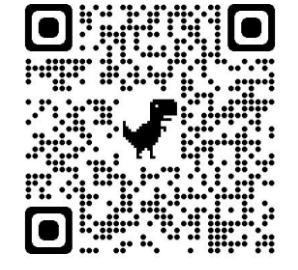

#### 1. หน้าแรกประกอบด้วย

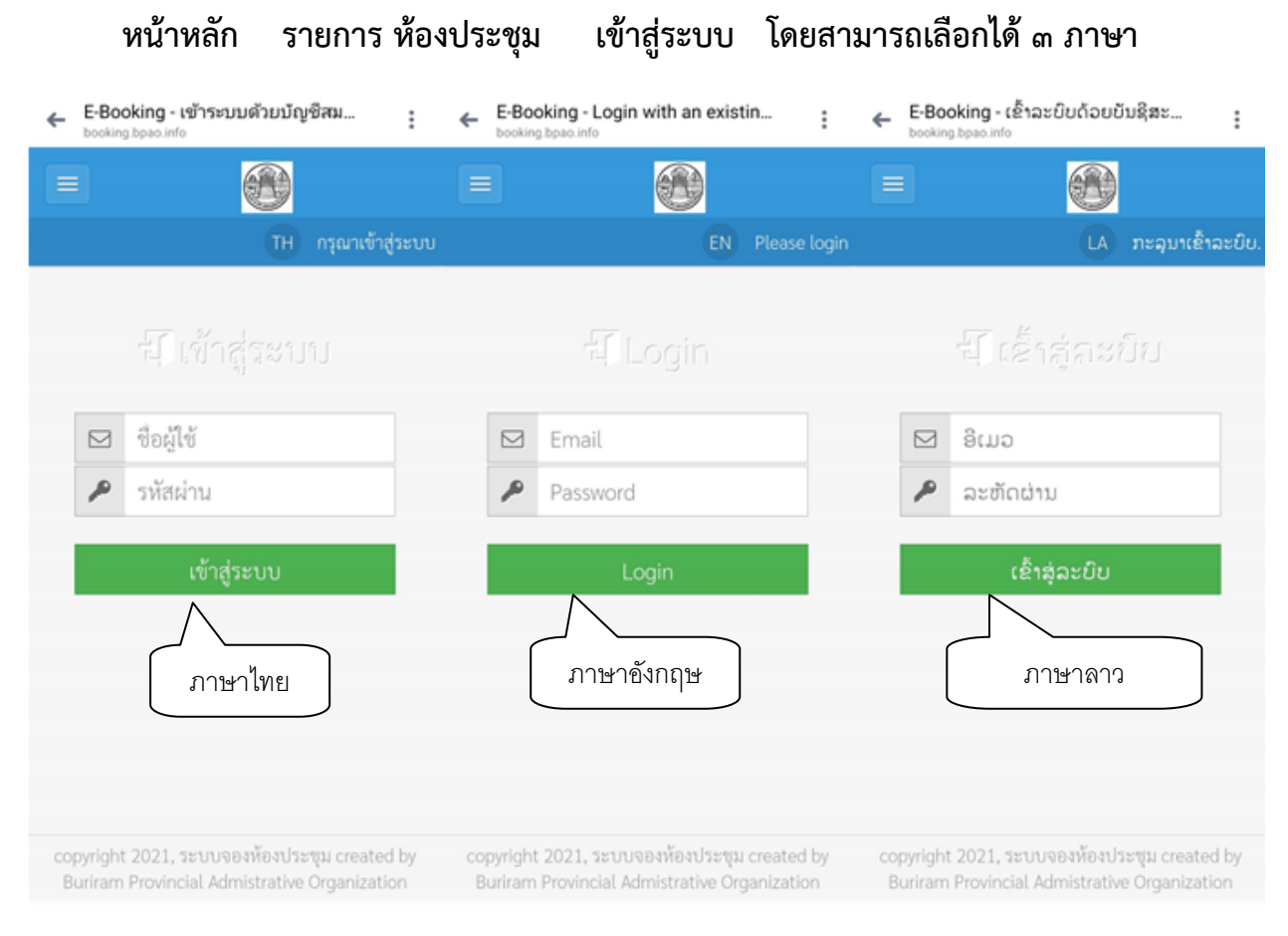

#### ภาพที่ 1 หน้าแรกการเข้าระบบจองห้องประชุม

ระบบจองห้องประชุมออนไลน์ องค์การบริหารส่วนจังหวัดบุรีรัมย์ เป็นระบบที่ผู้ขอใช้ห้องประชุมสามารถกรอก ่ ข้อมูลขอใช้ห้องประชุมตามวัน เวลา และหัวข้อที่กำหนดลงไปในระบบ จากนั้นผู้ดูแลระบบจะทำการตรวจเช็ค ตารางการใช้ห้องประชุมและบันทึกอนุมัติลงในฐานข้อมูลและสามารถออกรายงานได้

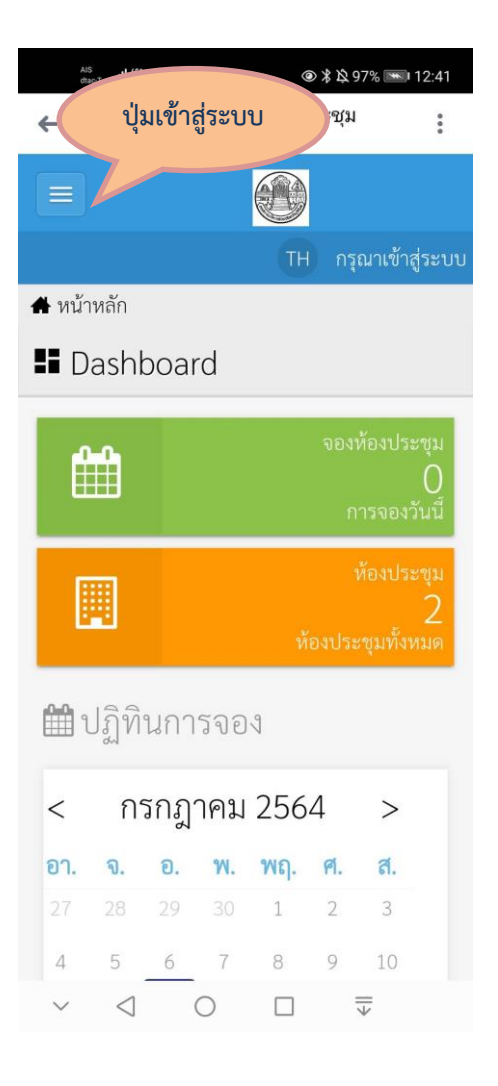

## ภาพที่ 2 หน้าเพจเมื่อเปิดกับมือถือและอุปกรณ์เคลื่อนที่

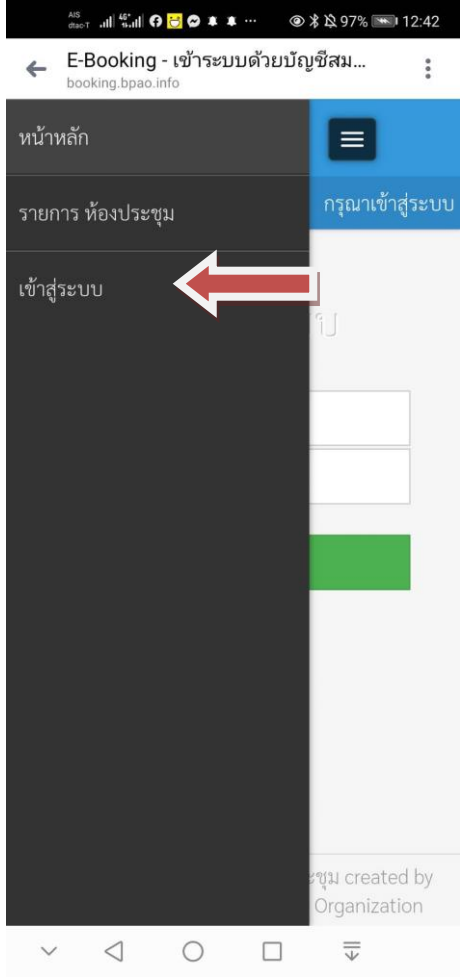

### ภาพที่ ๓ หน้าเพจเมื่อเปิดกับมือถือและอุปกรณ์เคลื่อนที่ คลิกที่เมนู เข้าสู่ระบบ

2. การเข้าสู่ระบบ

การจองห้องประชุมจองห้องประชุมอิเล็กทรอนิกส์องค์การบริหารส่วนจังหวัดบุรีรัมย์ (E-Booking) โดยผู้ใช้งานจะมี Username and Password ที่ทางผู้ดูแลระบบกำหนดให้

สำหรับผู้ใช้ทั่วไปสามารถเข้าระบบ User : Bookuser Password : ๑๒๓๔๕๖ (ต้องรอผู้ดูแลระบบอนุมัติเท่านั้นจึง ถึงว่าขั้นตอนสมบูรณ์)

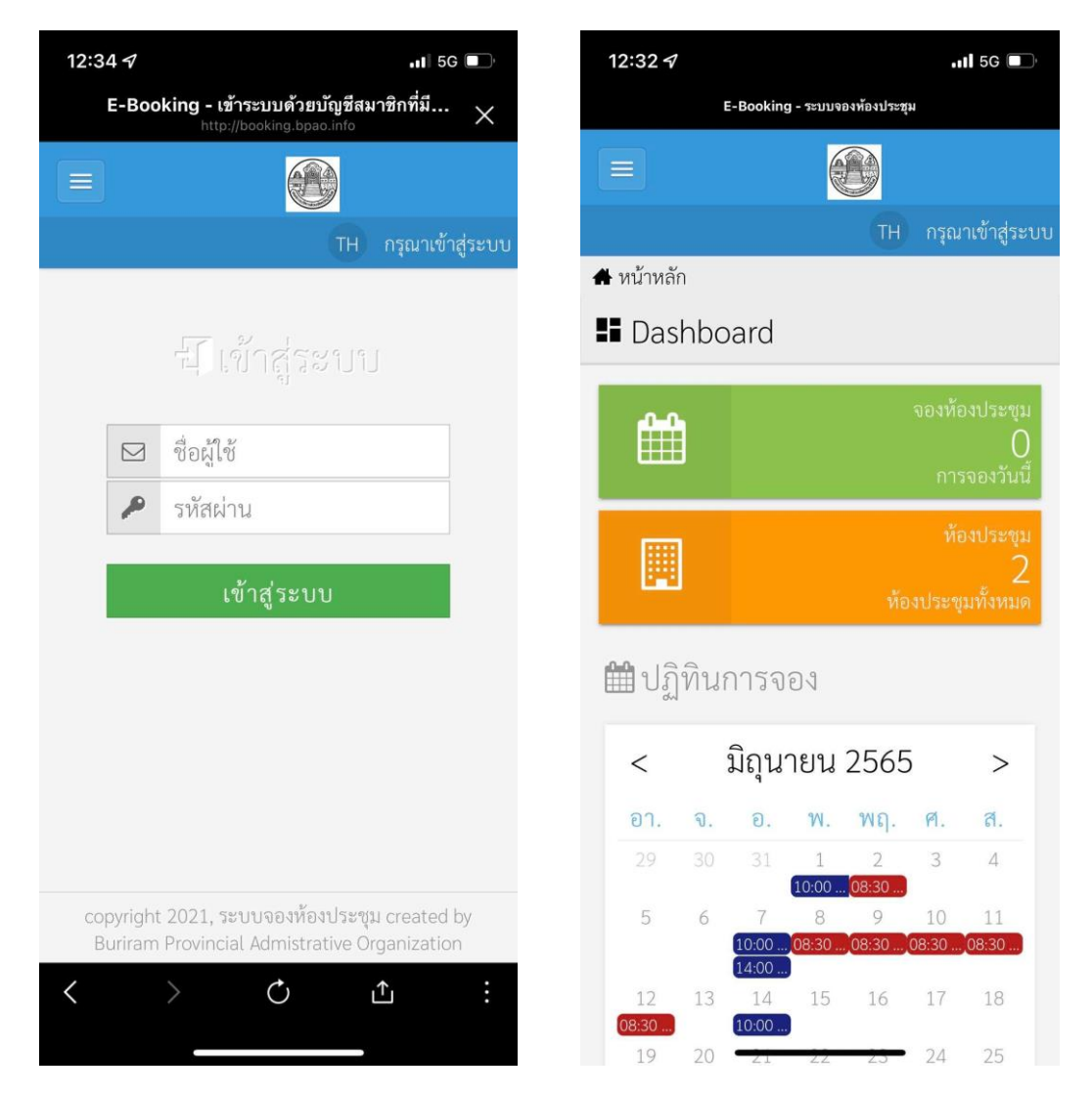

### ภาพที่ 4 หน้าเพจเมื่อเปิดกับมือถือและอุปกรณ์เคลื่อนที่แสดงส่วนต่างๆ

2.1 ผู้ใช้งานระบบกรอก : Username and Password ที่ได้รับจากผู้ดูแลระบบ 2.2 กรณีไม่มี : Username and Password สามารถดูในส่วนของ Dashboard ปฏิทินการ ประชุม และสามารถติดต่อผู้ดูแลระบบเพื่อขอ Username and Password

ี ๓. สถานะ การเข้าใช้งานระบบจองห้องประชุมอิเล็กทรอนิกส์องค์การบริหารส่วนจังหวัดบุรีรัมย์ จะมี ๒ สถานะ

คือ

๓.๑ สถานะผู้ดูแลระบบจะสามารถดำเนินการตามเมนู ดังต่อไปนี้ 3.1.1 จองห้องประชุมได้ 3.1.2 ตรวจสอบห้องประชุมได้ 3.1.3 อนุมัติ/ไม่อนุมัติห้องประชุม/ยกเลิกห้องประชุมได้ 3.1.4 เพิ่ม/ลดผู้ใช้งานระบบฯได้

๓.๒ สถานะ ผู้ใช้งานทั่วไป จะสามารถดำเนินการตามเมนู ดังต่อไปนี้ 3.2.1 จองห้องประชุมได้ 3.2.2 ตรวจห้องประชุมได้

| E-Booking<br>หน้าหลัก รายการพืชเประชุม รายการจองของฉัน ออกจากระบบ |                       |                                                    |                                                                            |                |                                                                                                    |                      |                         | TH allaway and the |  |
|-------------------------------------------------------------------|-----------------------|----------------------------------------------------|----------------------------------------------------------------------------|----------------|----------------------------------------------------------------------------------------------------|----------------------|-------------------------|--------------------|--|
| $A$ with $\tilde{m}$<br><b>B</b> Dashboard                        |                       |                                                    |                                                                            |                |                                                                                                    |                      |                         |                    |  |
|                                                                   | 雦                     | แทระปรอดีตออ<br>0<br>มีนริงออราก<br>$\blacksquare$ | ท้องประชุมทั้งหมด                                                          | montrep        |                                                                                                    |                      |                         |                    |  |
|                                                                   | ■ปฏิทินการจอง         |                                                    |                                                                            |                |                                                                                                    |                      |                         |                    |  |
|                                                                   | กรกฎาคม 2564<br>$\,<$ |                                                    |                                                                            |                |                                                                                                    |                      | $\geq$                  |                    |  |
|                                                                   |                       |                                                    | <b>91. 9. 8. 8.</b>                                                        | $\mathbf{W}_i$ | <b>VICI.</b> The contract of the contract of the contract of the contract of the contract of the contract of the contract of the contract of the contract of the contract of the contract of the contract of the contract of the co |                      | <b>PL.</b> 2001 2002    |                    |  |
|                                                                   | 27                    |                                                    | $29 - 1$                                                                   | $30 -$         | 1                                                                                                    | $2 -$                | $\overline{\mathbf{3}}$ |                    |  |
|                                                                   | $4 - 1$               |                                                    | $5$ 6 7 8 9 10<br>เหลือนที่สมุนที่เหมือน                                   |                |                                                                                                    |                      |                         |                    |  |
|                                                                   | $11\,$                |                                                    | $12 \t\t 13 \t\t 14 \t\t 15$                                               |                |                                                                                                    | $16\qquad \qquad 17$ |                         |                    |  |
|                                                                   | 18 8                  |                                                    | $19$ 20 21 22 23 24<br>нартифартира.                                       |                |                                                                                                    |                      |                         |                    |  |
|                                                                   |                       | 26                                                 |                                                                            |                | $27\hskip 4.8pt-28\hskip 4.5pt 29$                                                                                                    | $30\qquad \qquad 31$ |                         |                    |  |
|                                                                   |                       |                                                    | the control of the control of the control of the control of the control of |                |                                                                                                    |                      |                         |                    |  |

ภาพที่ ๕ หน้าแรกการเข้าระบบจองห้องประชุม

## 4. การจองห้องประชุม ผู้ใช้งานสามารถจองห้องประชุม ได้ตามขั้นตอนดังต่อไปนี้

๔.๑ คลิกที่ รายการห้องประชุม ตามภาพที่ ๕ หมายเลข ๑

๔.๒ จะปรากฏปุ่ม เริ่ม ตามภาพที่ ๖ ให้ผู้ใช้งานเลือกห้องประชุมแล้วกดจองห้องประชุม

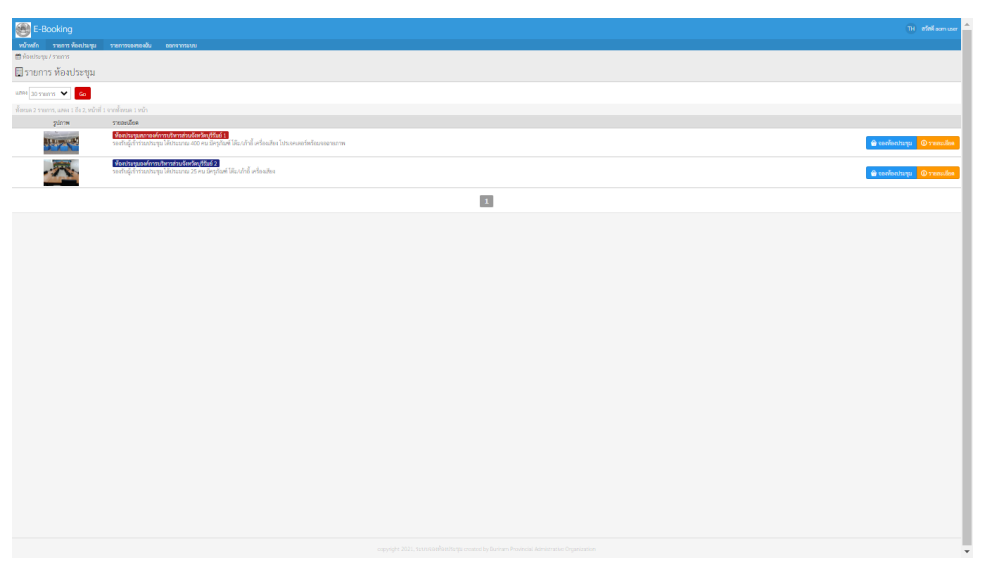

ภาพที่ 6 หน้าที่สองการเข้าระบบจองห้องประชุมเลือกห้องประชุม

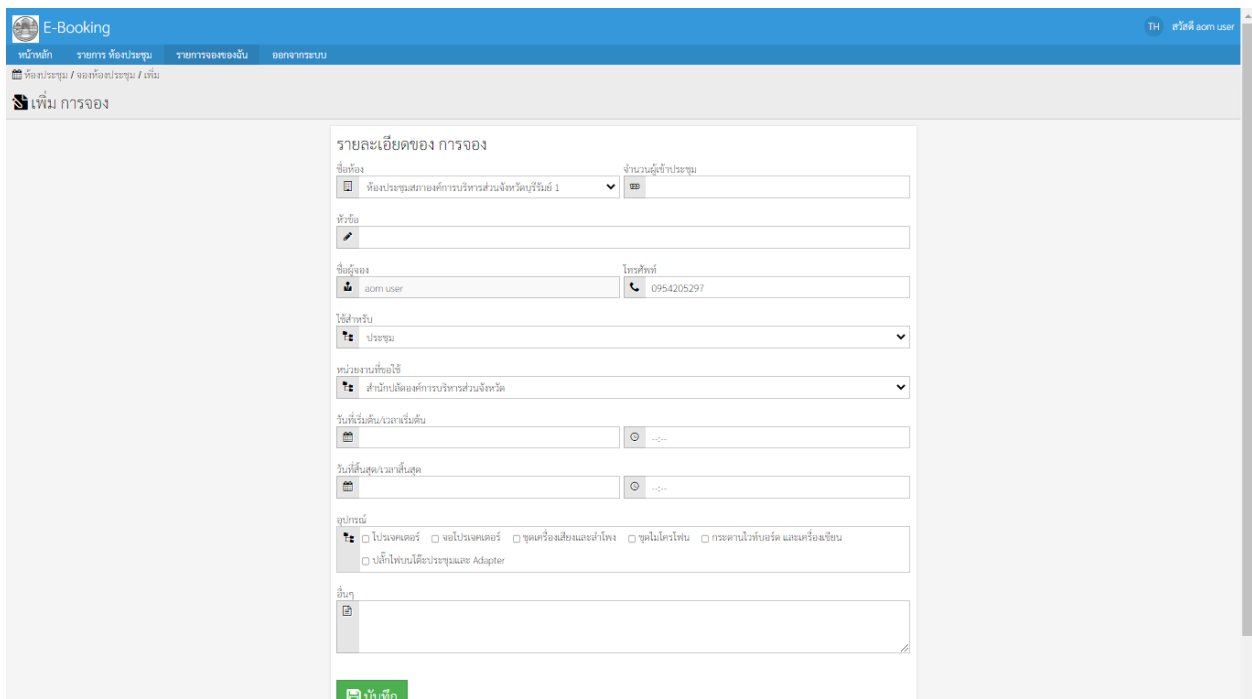

# ——<br>ภาพที่ ๗ บันทึกรายละเอียดการจองตามขั้นตอนแล้วกดบันทึก

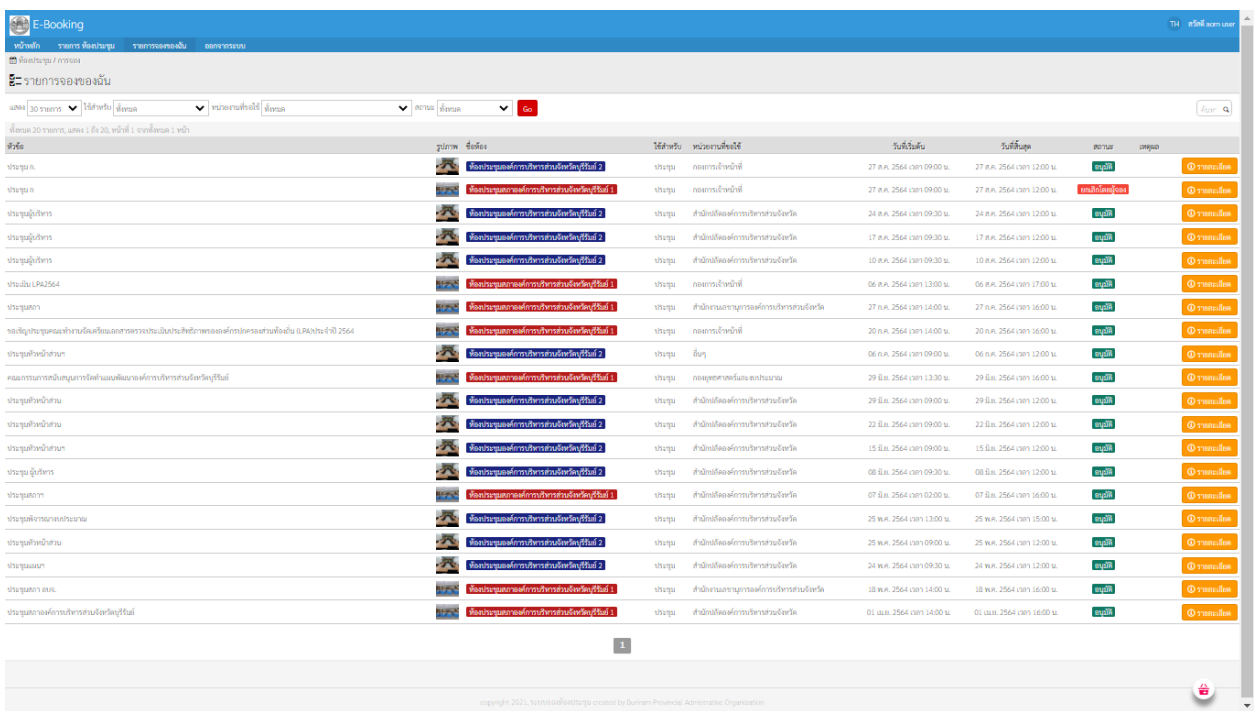

ภาพที่ ๘ รายการที่ผู้เข้าใช้งานทำการจองไว้ทั้งหมดแล้วรอผู้ดูแลระบบอนุมัติ

ในกรณีที่มีการจองห้องประชุมเสร็จสมบูรณ์แล้วมีผู้ทำการจองเพิ่มเติม

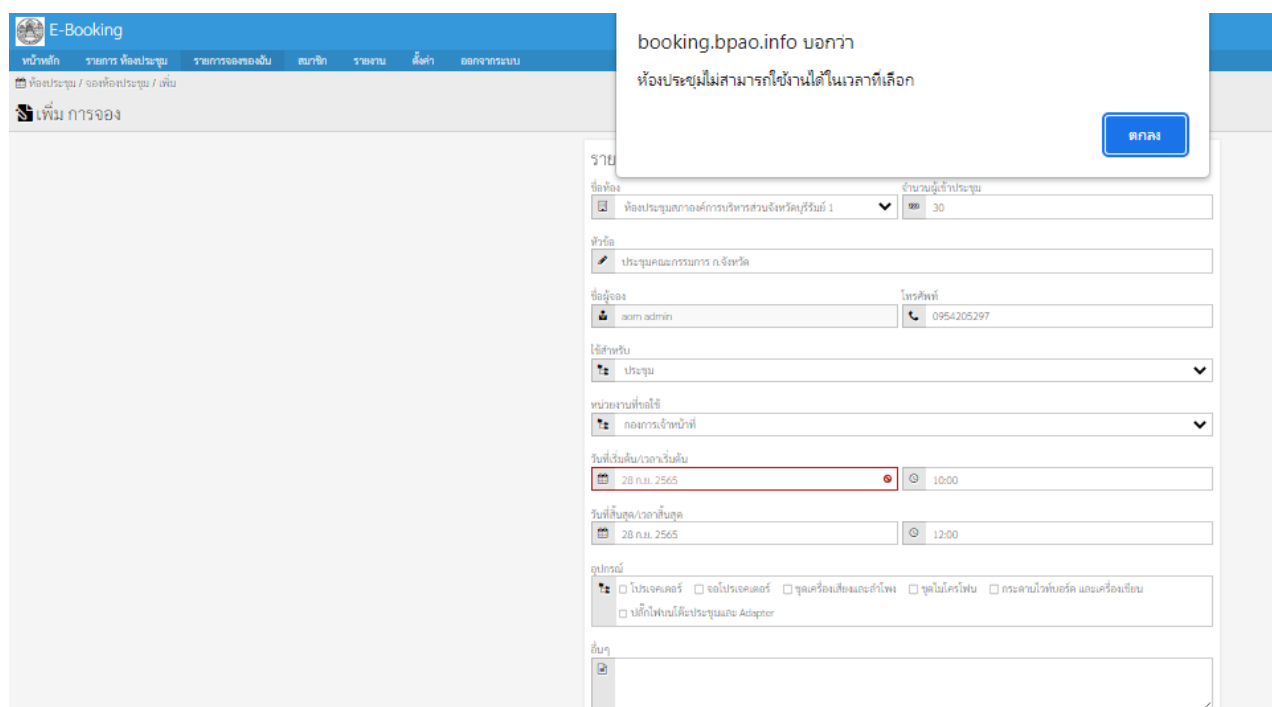

### ภาพที่ ๙ หน้าจอแสดงหน้าภาพกรณีทำการจองซ้ำ (ระบบจะขึ้นว่าห้องประชุมไม่สามารถใช้งานได้ในเวลาที่เลือก)

หากพบปัญหาในการใช้งานสามารถติดต่อได้ที่ นางสาวเกวลี ธนะปัญญาธรรม ฝ่ายส่งเสริมและพัฒนาบุคลากร กองการเจ้าหน้าที่ องค์การบริหารส่วนจังหวัดบุรีรัมย์ ๐๔๔ ๖๐๒๑๙๒

\*\*\*\*\*\*\*\*\*\*\*\*\*\*\*\*\*\*\*\*\*\*\*\*\*\*\*\*\*\*\*\*\*\*\*\*\*\*\*\*\*\*\*\*\*\*\*\*\*\*\*\*\*\*\*\*\*\*\*\*\*\*\*\*\*\*\*\*\*\*\*\*\*\*\*\*\*\*\*\*